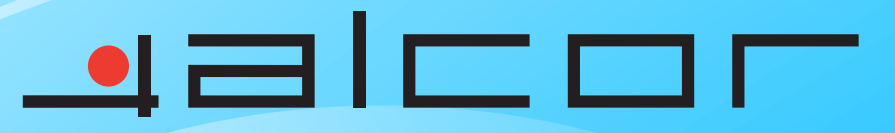

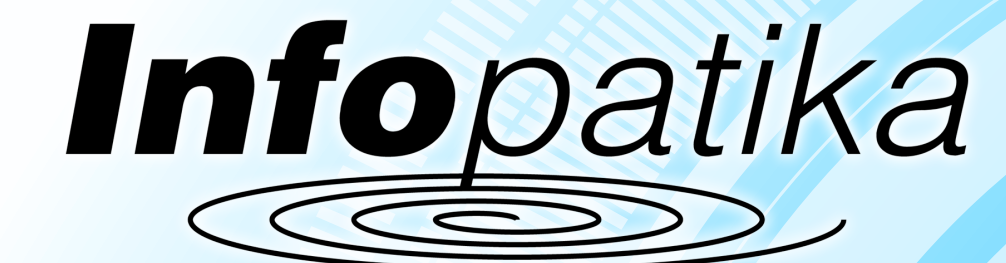

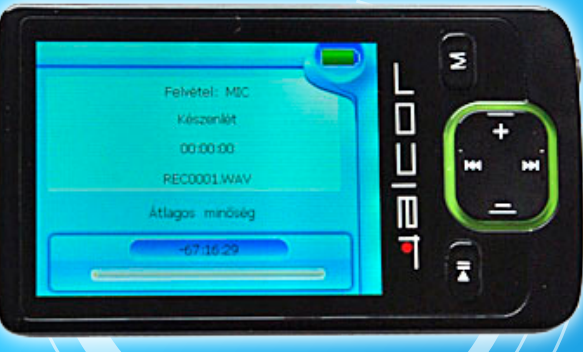

*Distributor: Infopatika Ltd. Angol str. 38. H-1149 Budapest, Hungary www.infopatika.hu* **Made in China**<br> **Made in China**<br> **WWW.alcordigital.com** 

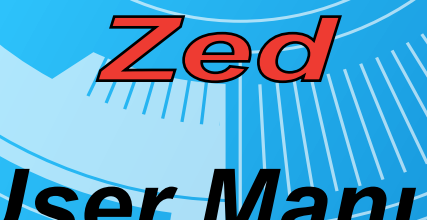

# **ALCOR ZED MP4 PLAYER USER'S MANUAL**

### Cautions

- **•** Do not subject the device to severe impact or drop it from high position.
- z Do not use the player in extreme hot or cold, dusty or damp field. Do not expose it to direct
- sunshine.<br>• Back up the data frequently in case of accident data loss.
- z Avoid using the player in strong magnetic field.
- Keep the device away from water or other liquids. In the event that water or other liquids enter the device, power off the product immediately, and clean the device.<br>● Do not use chemical solution to clean the device in order to avoid corrosion. Clean it with a dry
- cloth. z We are not responsible for the damages or lost data caused by malfunction, misusing, repairing
- the device or battery replacement.
- z Do not attempt to disassemble, repair or modify the product. This will invalidate guarantee. The design of the player or actual display may be different from what is shown in this manual. It
- should be subject to the actual display or design. z FM Radio (for EM871RB)

## Key Features

- **a** Music Player
- · Video player **\*** Image viewer **C** FM Encoding (for EM871RB)
	- z Removable Storage Device z Funny games
- z Memory card reader z Folder Navigation
- · Voice Recorder
- **z** Customized settings

z Built-in rechargeable lithium-ion battery

### Before Using

### z **Connect to a PC and download audio files**

This player is plug & play for WIN2000 or above OS. But for Windows98/SE, you are required to install a driver before co

- (1) Plug the larger end of the USB cable to the USB port of the PC, and plug the smaller end to the
- USB port of the player.<br>(2) When the "ILIP icon appear at the right bottom of the PC screen, double click "My Computer" on the desktop, you see a removable disk which indicates the player. Just use the removable disk as a regular local disk, copying files from or to it.

Note: The transfer rate displayed on the PC may be different depending on the operating system. Exact transfer rate should be subject to the player's indication.

### z **Removing the player from the PC safely**

- 
- For Windows2000/XP:<br>(1) Left click the icon at the right hand corner of the taskbar.
- (2) Click the pop-up mini-window with message of "Stop the USB Mass Storage Device Drive (X)". (2) Unix are pop-up members were measured to usep are used mass.
- For Win98, please make sure the data transfer is completed before unplugging the player. **Note:** *You are recommended to disconnect the player from PC properly in order to avoid data loss.*
- 

### z **Charge the battery**

The device has a built-in lithium-icon rechargeable battery. It is charged via USB connection. You are required to charge it when you use it for the first time. It takes about 3 hours to fully charge the battery. To charge the battery, connect the larger end of the USB cable to the USB interface of PC, and connect

the other smaller end of the USB cable to the USB interface of this player. The device is connected to PC and being charged. If you want to know the charge progress, disconnect the device safely by clicking the " " icon. You see an animating battery icon indicating charge progress. When the icon becomes

green, the battery is fully charged.

Please charge the battery immediately when the display indicates low battery, or the device will be powered off automatically.

**Note:** *For maximum performance, lithium-ion batteries need to be used often. If you don't use the device often, be sure to recharge the battery at least once per month.* 

### z **Using memory card**

The device comes with a memory card slot for reading data from a micro-SD card.

- To use a memory card, (1) Insert a Micro-SD card to the card slot on the unit body.
- (2) Enter the folder navigation mode to see two folders named "Flash Memory" and "Micro SD card". To play the audio/video files stored on the memory card, open the "Micro SD card" folder.

**Note:** *The device does not guarantee compatibility with all memory cards from various manufacturers.* 

### Keys Description

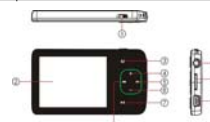

 **ON/OFF:** Turn on or off the power **LCD Display MENU:** Briefly press to confirm selection. Press and hold to enter the main menu. **VOL+:** Increase the volume **NEXT:** Play the next track **VOL-:** Decrease the volume

### PLAY/PAUSE: Briefly press to play or pause. Press and hold to turn on or off the screen. PREVIOUS: Play the previous track Earphone Jack Micro-SD card slot USB Port:

# Power On/Off

- To power on, (1) Turn on the **ON/OFF** button.
- (2) Press and hold the **PLAY/PAUSE** key until you see prompt on the display. To power off,
- (1) Press and hold the PLAY/PAUSE key until you see prompt on the display.
- 
- . (2) Turn off the ON/OFF button. (Be sure to complete this step in order to extend the bettery life.)<br>Note: This player has a power-saving feature which enables the device to power off automatically if it is<br>Idle for abou

### Basic operation

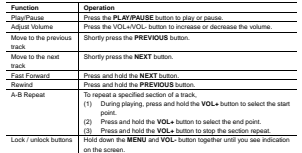

### Playing music

- (1) Turn on the player to see the main menu. (**Note:** Pressing and holding the **MENU** button at any
- time can send you to the main menu.) (2) Use the **PREVIOUS/NEXT** button to select "Music" on the menu and then press the **MENU** button to confirm selection. The music should play immediately. See "Basic Operation" for detail instructions.
- (3) During music playing, you can briefly press the **MENU** button to enter the folder browser. In the folder browser mode, press the **VOL+/VOL-** button to select a folder or track, and press the **MENU** button to confirm selection or press the **PLAY/PAUSE** button to return to the previous hierarchy.

# Playing videos

- (1) Press and hold the **MENU** button to display the main menu. (2) Use the **PREVIOUS/NEXT** button to select "Video", and press the **MENU** button to enter the video
- player mode. (3) Press the **VOL+/VOL-** button to search a video or a folder that contains video files, and press the **MENU** button to confirm or press the **PLAY/PAUSE** button to return. For detail information about playing, see the "Basic Operation" section. (Note: During playing, you can shortly press the **MENU** button to enter folder navigation mode.)

**Note:** *This player can only play AVI videos. For other formats, you need to use the converting tool included on the driver CD to convert them. For detail information about the converter, see AVI Converter Quick User Guide on the CD.* 

### Viewing photos

- (1) Press and hold the **MENU** button to display the main menu.
- (2) Select "Photo" and press the **MENU** button to confirm.
- (3) Press the **VOL+/VOL-** button to select a folder or image, and press the **MENU** to confirm or press the **PLAY/PAUSE** button to return.
- external select the photo that you want to display and press the **MENU** button to enlarge it to full screen.<br>(5) In the full screen mode, you can press the PREVIOUS/NEXT button to display the previous or the
- (5) In the full screen mode, you can press the **PREVIOUS/NEXT** button to display the previous or the next photo. Press the **PLAY/PAUSE** to start or stop auto slide show, or press the **MENU** button to enter folder navigation mode

**Note:** *Depending on the encoding format and resolution, some images may not be displayed. Try to use an image viewer to convert them before viewing.* 

### E-book Reader

# **• Reading E-book**<br>(1) Press and hold the

- (1) Press and hold the **MENU** button to display the main menu.
- (2) Select "Text" and press the **MENU** button to confirm. (3) Press the **VOL+/VOL-** button to select a .txt file, and press the **MENU** button to open the selected
- 
- file.<br>(4) Press the VOL+/VOL- button to flip page. Press the **PREVIOUS/NEXT** button to read line by line. Press the **PLAY/PAUSE** button to switch between auto and manual page up/down (by setting the
- time interval in Settings/Auto Slide show/Text). If you want to page up or down manually, press the **PLAY/PAUSE** button anain (5) Press the MENU button to stop reading and return to the text file list.
- 

- z **Using bookmark**  You can use the bookmark to mark the page for resuming reading later. For information about bookmark, see "Using bookmark" section.
- (1) Go to the page that you want to mark.<br>(1) Brook had the MN + button for a
- (2) Press and hold the VOL+ button for a while until you see a "Save Bookmark" window for saving bookmark.
- (3) Press the VOL-/VOL+ button to select a location for saving the bookmark, and press the MENU button to confirm. The bookmark is saved. It starts from the first line of current
- (4) To read the page that you marked, press and hold the VOL- button to show up the "Load Bookmark" window. Press VOL-/VOL+ button to select a bookmark and press the MENU button to confirm. You will be guided to that page.

**Note:** *Some TXT file may not be read. This may because its format is not supported. Skip it or reload another file.* 

# Explorer

## z **Browsing all files**

- To browse all files stored in the player,
- (1) Press and hold the MENU button to display the main menu.<br>(2) Select "Explorer", and press the MENU button to enter the browser mode.
- (3) Press VOL-/VOL+ button to select a file that you want to view, and press the MENU button to play or display it.

### **•** Deleting file To delete a file,

- 
- (1) In the file explorer mode, select the file that you want to delete. (2) Shortly press the NEXT button.
- (3) Use the PREVIOUS/NEXT button to select "YES" and press the MENU button to confirm.

## Voice Recording

### z **Record**

- (1) Press and hold the MENU button to display the main menu. (2) Select "Record", and press the MENU button to enter the recorder mode.
- (3) Shortly press the PLAY/PAUSE button to start recording. During recording, you can press the
- PLAY/PAUSE button to pause/resume recording. (4) Shortly press the MENU button to stop and save recording.

### z **Play recordings**

- To play the recording,
- (1) Press and hold the MENU button to display the main menu.
- (2) Select "Explorer" and press the MENU button to confirm and enter folder navigation mode. (3) Select the "VOICE" folder and press the MENU button to open it.
- (4) Press the VOL-/VOL+ button to select a recording file and then press the MENU button to play it. For detail information about playing voice, refer to the "Basic Operation" section.

### FM Radio (for EM871RB)

- On the main menu, select "FM Tuner" and press the **MENU** button to turn on the FM radio.
- z **Auto Search Station**  To search stations automatically,
- 
- (1) Shortly press the MENU key to show the submenus. (2) Press the PREVIOUS/NEXT button to select "Auto" menu.
- (3) Press the MENU button to confirm.
- $\bullet$  **Manually search stations**
- To manually tune in station,
- (1) Shortly press the **MENU key** to show the submenus.
- (2) Press the PREVIOUS/NEXT button to select "Manual" menu. (3) Press the MENU button to confirm.
- (4) Press the PREVIOUS/NEXT button to turn up or turn down frequency.
- z **Save station**
- 
- To save a found station, (1) Shortly press the MENU key to show the submenus. (2) Press the PREVIOUS/NEXT button to select "Save" menu.
- (3) Press the PREVIOUS/NEXT to select a channel location.
- 
- (4) Press the MENU button to confirm. (5) Press the PREVIOUS/NEXT button to select "Yes" and press the MENU button to confirm.

### z **Listen to Station**  To listen to saved station,

- 
- (1) Shortly press the MENU key to show the submenus. (2) Press the UP/NEXT button to select "Preset" menu.
- (3) Press the PREVIOUS/NEXT to select a preset station for listening. z **Delete station**
- 
- (1) In the PRESET mode, shortly press the MENU key to show the submenus. (2) Press the PREVIOUS/NEXT button to select "Delete" menu.
- 
- (3) Press the PREVIOUS/NEXT button to select a station to delete. (4) Press the PREVIOUS/NEXT button to select "Yes" and press the MENU button to confirm.

z **Record FM program**  When you are listening to a station, you can shortly press the PLAY/PAUSE button to record your favourite programs. For detail information about recording, see "Record" section.

## Playing game

This player provides a popular and funny game - Tetris World. To activate the game, on the main menu, select "Game" and press the MENU button to enter the gaming mode. Basic operation is as follows:

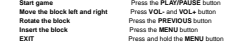

## Customizing Settings

### To customize the player settings:

(1) On the main menu, select the "Settings" item and press the **MENU button** to enter the system settings mode.

(2) Press the **VOL-/VOL+** button to select setting item and press the **MENU button** to confirm or press the **Play/Pause** button to cancel/return.

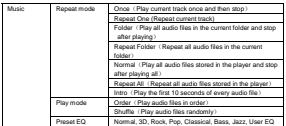

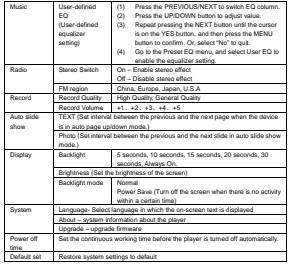

### Troubleshooting

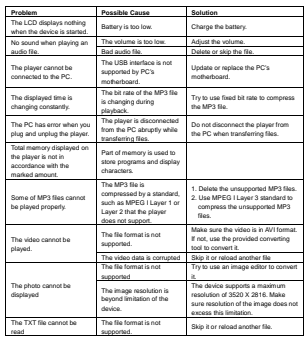

## Technical Specifications

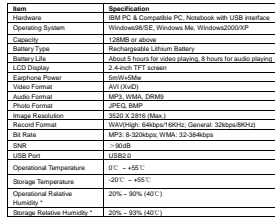

## Package Content

Main Unit, Stereo earphones, USB cable, User Manual, Application CD